# How to configure your Showcase Website?

The pages with **Showcase Website** are not part of a complex Content Management System. No ...we are keeping things simple because the **focus is on presenting Products, Events and Services Data only.** 

By all means create your own website with pages, contact forms, and bells and whistles, it's very possible and for an experienced webmaster it's easily done.

So, let's just go through the pages that we have and help you with the basic configuration.

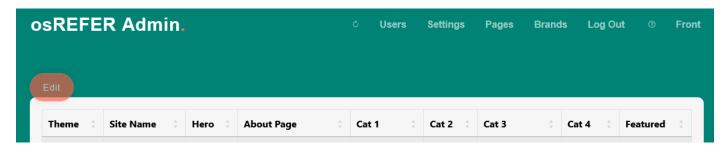

### The General Settings are in the TABLE `settings` in the database

Language: Choose from English, Spanish, German, French, Chinese, Italian, Greek, Japanese, Korean, Bulgarian, Polish, Russian, Finnish, Swedish, Dutch, Indonesian, Czech, Danish, Portuguese, Turkish.

Theme Color: Choose from 8 theme colors (as of NOV 2023) Teal, Red, Purple, Orange, Navy, Green, Blue, Black

#### Hero Feature:

(the Hero is the **bootstrap** homepage feature)

Hero 1 = Animated

Hero 2 = Carousel

Hero 3 = Static

Hero 4 = Static/Img

Hero 5 = Fullscreen

**Hero 6 = Fullscreen (Video)** 

None

Front page data: Choose if you want ALL the data to be shown at the FRONT page or if you want the Featured data or None at all. Alternatively...you could enable a complete 'one-page' Bootstrap 5 template that will be loaded from the directory pages/hompage

Image Display: Display your gallery images as a **Fixed Row** height & width as in the Data Image Width: (440) and the Data Image Height: (520) or as **Mixed** which means images of all sizes will display in an Isotope Layout (<a href="https://isotope.metafizzy.co">https://isotope.metafizzy.co</a>)

Image Grid: Images can be set from a choice of Bootstrap 5 Responsive Grid settings. Basically, small grid >big grid ...choose a setting you like.

Website Name: The name of your website

Homepage URL: The actual home page URL e.g. <a href="https://www.showcasewebsite.com">https://www.showcasewebsite.com</a>

Text Logo 1: "SHOWCASE";

```
Text Logo 2: "WEBSITE";
Text Logo 3: "DIRECTORY";
   This is your main site name as TEXT. We have it split into 3 sections.
   Because we are using two colors. If you have imagination and html experience you can create
   something different or just enter your name e.g. Sam Smith in logo 1 and in logo2 and it will read
   SAMSMITH.
   Here is the actual code from inc/header.php LINE 70:
   <h1><?php echo $logo1; ?><span><?php echo $logo2; ?></span><?php echo $logo3; ?></h1>
Logo Image:
   If you prefer an image logo:
   This can be a small business logo perhaps about 240px x 140px
   You can edit the inc/header.php around line 59
   or you can just replace the assets/img/logo.png
        <img src="assets/img/logo.png" alt="">
   Or if you are using an image from elsewhere ... write the full URL to image.
Meta Title: Search Engine Optimized Title for your website
Meta Description: Search Engine Optimized Description for your website
Hero Headline: This is the first text your visitors will see if you have a 'Hero'
Hero Text: And this will be the sub text
Hero Image: If you are presenting an image in one of the Hero's (Hero Static/Img)
Name of About Page: e.g. About Showcase Website
About Page Name: usually 'about' (it will be a search engine friendly URL lowercase with NO spaces)
Name of Category 1: The name of your first category
Page Name of Category 1: (a search engine friendly URL lowercase with NO spaces)
Flag for Category 1: Itemize your products with a flag letter. e.g. S for Shoes??
Name of Category 2: The name of your second category
Page Name of Category 2: (a search engine friendly URL lowercase with NO spaces)
Flag for Category 2: Itemize your products with a flag letter
Name of Category 3: The name of your third category
Page Name of Category 3: (a search engine friendly URL lowercase with NO spaces)
Flag for Category 3: Itemize your products with a flag letter
Name of Category 4: The name of your fourth category
Page Name of Category 4: (a search engine friendly URL lowercase with NO spaces)
```

Flag for Category 4: Itemize your products with a flag letter

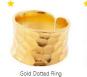

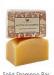

## Featured items will be given a Gold Star

Name of Featured Category: The name of your featured category

Page Name of Featured Category: (a search engine friendly URL lowercase with NO spaces (featured))

Flag for Featured Category: Itemize your special products with a featured flag letter or symbol e.g \*

Order of Data asc/desc: The order of the products displayed from the database ...either Ascending or Descending.

Data Image Width: You'll need to prepare good images for your data my recommendation is 440px width

Data Image Height: You'll need to prepare good images for your data my recommendation is 520px height

Use MailerLite Newsletter Button: Yes or No (No will leave a space you can fill with Other Footer Text)

MailerLite Landing Page URL: If you have a <u>MailerLite</u> Newsletter account you can grab a landing page URL for a Group category. Maybe the same method for any other Newsletter service.

#### About the footer newsletter button

With every good website you should have a Newsletter offering ...it's actually optional.

In the footer there is the option to collect email addresses via a professional newsletter service MailerLITE

All you need to do sign up at <u>MailerLITE</u> to collect and send pro newsletters and it's free for up to 1000 subscribers. The default goes to a landing page that you can set up in your <u>MailerLITE</u> account. Contact me and I can always help you with it.

#### Alternatively, ...

Other Footer Text: If 'Use MailerLite Newsletter Button' = No ... you have the opportunity to replace the space with some text or an image html code.

Twitter ID: Your twitter X handle

Facebook ID: Your Facebook handle

Instagram ID: Your Instagram handle

Google ID: Your Google handle

Linkedin ID: Your LinkedIn handle

## **Hardcoded Settings**

In the inc/settings.php file we can change a few defaults.

\$sponsors = true or false; //true or false Enable the Sponsor Ad Links Section (inc/sponsors.php)

\$use\_preloader = true; //Do you want to enable the PRE-LOADER true (default)

\$page data = true or false; //Allow the 'Extra Page Data' to be available at the foot of the Post Page

\$one\_column = true; // Keep One Column in category pages true/false. If set false right column will appear.

\$front\_one\_column = true; // Keep one column in homepage true/false. If set false right column will appear.

\$mode = 'light'; //dark/light theme

\$post\_style = 'grid'; //grid style or post listing style defaults

\$insert = true or false; // Enable the Ad Listing Form ..true you can enable a FORM for visitors to create listings! Do you want to accept Ad Listing contributions from the homepage?

//Choose if you want ADMIN to approve contributed ads (status) for the front end insert ad option

\$initial\_status = '1'; //1 = Active 0 = Not yet activated

**IMPORTANT:** If you enable the Add Your Listing option the data they send is stored in the database for approval by the Administrator. Each contribution has an **initial status=0** ...which means it is not immediately activated for public viewing. If you want to override this setting (not recommended) change the status=1 and contributions will be approved immediately. New contributions will always have the flag=N (new submission). Create a category with flag=N if you want to show new contributions at the front page.

\$img\_fluid = 'img-fluid';//default bootstrap class used for the post images(recommended)

\$brands = "; //Brands ..write 'brands' and the brands section will be enabled

### **Language Text**

There is a special page for language texts. You will need to edit your chosen language page with a simple editor.

You will find language files in directory e.g. inc/en/lang.php
Enable a language file by editing the index.php directly include \_\_DIR\_\_ . "/inc/en/lang.php";

# How to complete your ABOUT page?

The about page template is in pages/page1.php

If you don't want it remove it or don't link to it.

Open the page1.php in your File Manager Text Editor in your notepad text editor offline.

Have some bio (biography) ready for your business and simply change the existing text prompts until it reads good and it looks good. Don't forget to save your edit or upload to the server if editing offline.

All the files in our **Showcase Website** are open source so you can edit what you like.

Other files you may want to edit.

pages/disclaimer.php //YOUR LEGAL DISCLAIMER

pages/privacy.php // PRIVACY POLICY

pages/sponsors.php //This will be included above the footer.php if the \$sponsors = true; in your settings file.

## https://www.showcasewebsite.com by https://www.osrefer.com

## **Also Available Events Showcase**

https://www.eventsshowcase.com

**CONTACT**: gordon@osrefer.com

"Imagine four users uploading prepared data content and webp images, ...you'll have a powerful database of hundreds of products in the matter of hours!.....in a <a href="Dynamic Bootstrap">Dynamic Bootstrap</a> Showcase Website."

"If you want prepared content attached to established Affiliate Programs like <u>Sharesale.com</u> or <u>PaidOnResults.com</u> and others. We have it and we can arrange what you need."

"We have complete database websites available for download, including sites loaded with referral products and fast loading webp images. Instant database website and product galleries ready in minutes. Simply add your own Affiliate Links"

Online **Showcase Website** Demonstrations:

https://www.energyandradio.com

https://www.buyfluoridefilters.com

https://www.oldagewhisky.com

https://www.divinemagnetism.com

https://www.buyethical.co.uk

https://www.buygoldmarket.com

https://www.gardenfireballs.com

https://www.solarpowerwatches.com

https://www.buyfashionwatches.com

All the above websites are for sale with domain name or complete start websites WITHOUT domain name and in download format ready to install in minutes.

Starter Websites

Online YouTube Video Clip Directory Demonstrations:

https://www.138phoenix.com

#### Also check out our partners:

https://www.osconcert.com

https://www.seatbookingsoftware.com

https://customseatbooking.com

https://www.seatbookingsystem.com